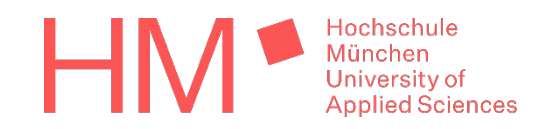

# Aufgabe Eignungsfeststellung Informatik und Design 2023

# **App für ein smartes Haushaltsgerät, die hilft nachhaltiger zu leben**

Wie kann ein smartes Haushaltsgerät aussehen, das uns hilft nachhaltiger zu leben? Hat dieses smarte Haushaltsgerät ein User Interface? Ist das smarte Haushaltsgerät auch mit einer mobilen App (d.h. einer Smartphone App) bedienbar? Wenn ja, dann gestalten Sie maximal 6 Screens dieser App. Wenn Ihr Gerät keine App braucht, dann ist das auch gut. Gestalten Sie dann eine Gebrauchsanweisung für Ihr smartes Haushaltsgerät in Form einer App. Die Gebrauchsanweisungs-App oder die Haushaltsgeräte-App muss für alle Altersgruppen, die das Haushaltsgerät nutzen sollen, verständlich sein.

Das Haushaltsgerät muss nicht neu sein. Es kann ein bekanntes "smartes" Gerät sein. Machen Sie in der App deutlich wie das Gerät seinen Nutzer:innen hilft nachhaltiger zu leben.

Für die Eignungsfeststellung gestalten Sie **maximal 6 Screens** einer App für Ihr smartes Haushaltsgerät. Achten Sie dabei sowohl auf eine **logische Bedienfolge** als auch ein ansprechendes Screen-Design.

Die von Ihnen zu gestaltenden Screens sollen die Größe 960px\*640px (Höhe\*Breite des iPhone 4) haben und im Hochformat angelegt sein.

# **Achtung!**

Sie müssen keine komplette App darstellen. Erstellen Sie nur max. 6 Beispiel-Screens, die Ihre Idee Ihres smarten Haushaltsgeräts entweder anhand des User Interfaces oder anhand der Bedienungsanleitung verdeutlichen. Auf Ihren Screens sollen relevante Buttons oder Felder interaktiv bedienbar sein. Nicht alles muss klickbar sein. Verwenden Sie für das Design und die Darstellung das Tool [Figma.](https://www.figma.com/)

### **Figma und Figma-Tutorials**

Bitte melden Sie sich dafür kostenlos bei [figma.com](https://www.figma.com/) an und verwenden Sie [Figma](https://www.figma.com/) zum Designen Ihrer App. Zu [Figma](https://www.figma.com/) gibt es sehr viele Online-Tutorials. Wir empfehlen Ihnen folgende:

- 1. [figma Tutorial Deutsch](https://www.youtube.com/watch?v=5jHTdapObRk)<br>2. Prototyping in figma mi
- 2. [Prototyping in figma mit Jan](https://www.youtube.com/watch?v=MzBuLHXbLe0)<br>3. figma Tutorial: Prototyping (
- 
- 3. [figma Tutorial: Prototyping](https://www.youtube.com/watch?v=-sAAa-CCOcg) *(English)* 4. [figma UI Design Tutorial: Get Started in Just 24 Minutes!](https://www.youtube.com/watch?v=FTFaQWZBqQ8) *(English)*
- 5. [figmacrashcourse.com](https://www.figmacrashcourse.com/) *(English)*
- 6. Figma [Best Practices \\*\(English\)](https://www.figma.com/best-practices/)
- 7. Figma [help \\*\(English\)](https://help.figma.com/hc/en-us/articles/360040314193-Getting-Started-with-Prototyping)

### **Abgabe**

Geben Sie den Link zu Ihrem Figma Prototyp sowie einen Export Ihrer Screens und seiner Varianten in unserem Upload Tool an.

Sollten Sie dazu Fragen haben, schicken Sie uns bitte eine [eMail!](mailto:hellomucdai@hm.edu?subject=Informatik%20und%20Design:%20Frage%20zur%20Eignungsfeststellung-Aufgabe)

### **Viel Erfolg!**

Prof. Dr. Gudrun Socher, Prof. Matthias Edler-Golla, Prof. Dr. Tina Weisser